## Desktop Application

- 1. First step: User have to install the Flowcite app. There are application for Windows, MAC and Ubuntu.
- 2. After installing the desktop app User need to login to the system. The sign in page:

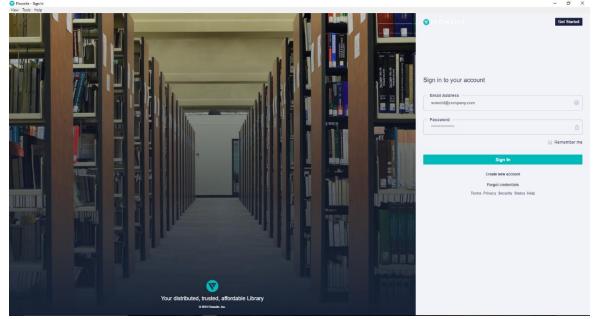

3. If the User is already registered, he/she can just Sign in with the credentials. If the User is not a registered one he/she need to register himself. Register Page:

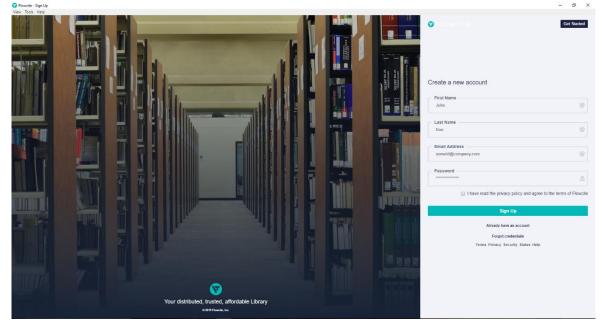

4. If the registered User forget his/her password, can send an email to registered mail. So there will be a password reset mail sent by the system.

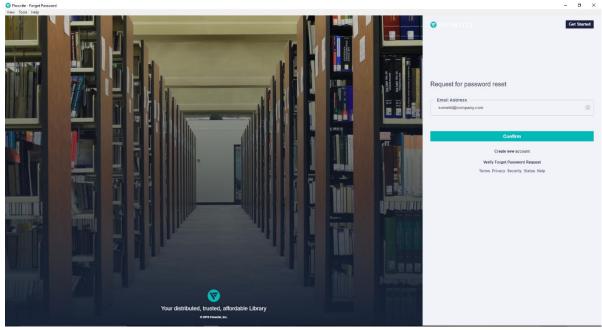

5. After login the User Dashboard will appear. Recent Articles Storage used and Recent shared files and folders will be shown in the User Dashboard. Dashboard:

| < >                   | >         |
|-----------------------|-----------|
| < >                   | >         |
| :                     | -         |
|                       |           |
| a 🖬                   |           |
|                       |           |
| <b>a</b>              |           |
| <b>a</b> <del>a</del> |           |
|                       |           |
|                       |           |
| :                     |           |
|                       |           |
|                       |           |
|                       |           |
|                       |           |
| 28/7/2019             |           |
|                       |           |
|                       |           |
|                       |           |
|                       |           |
|                       |           |
|                       |           |
|                       |           |
|                       |           |
|                       |           |
|                       |           |
|                       | 28/7/2019 |

6. User can see his/her profile information here in the Profile tab. This one is like settings option also, can edit or update information about himself. There are three themes that he/she want to use like Classic / Light / Dark. User can change this from profile tab. User Profiles:

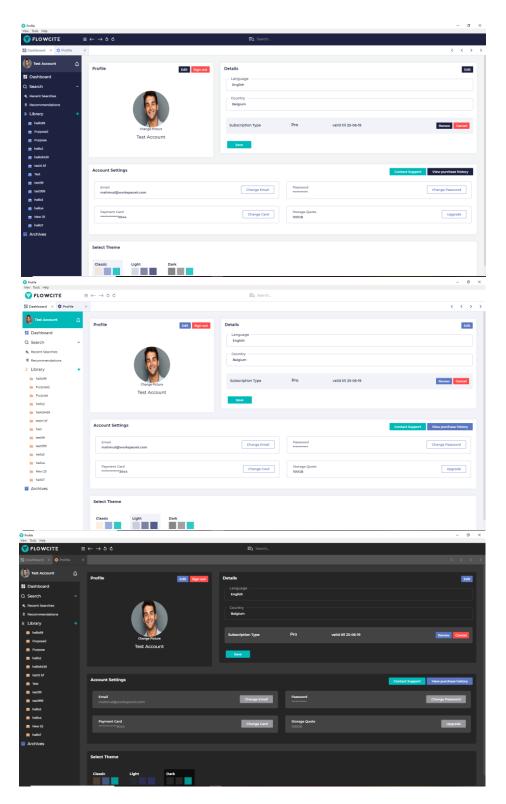

7. From the search option User can search for articles or journals according to his/her demand. Have to add the Title of the article / journal, Author name for that article / journal, DOI number, ISBN number. If the user is unaware about the DOI number and ISBN number he/she can search by the Title and Author name of the article / journal. Search option:

| View Tools Help                             |                                                                        |                   | - 0 ^                 |
|---------------------------------------------|------------------------------------------------------------------------|-------------------|-----------------------|
| 😽 FLOWCITE                                  | $\equiv \leftarrow \rightarrow \diamond \diamond$                      | ₽Q Search         |                       |
| 📰 Dashboard 🛛 🌣 Profile                     | × Q Search ×                                                           |                   | $\langle \rangle$     |
| 🚯 Test Account 🏻 🏠                          | Filter: Start Date VYYY-MM-DD 💼 End Date VYYY-MM-DD 💼 Publication Type | Filter Results    | Show Advanced Filters |
| Dashboard                                   | Search                                                                 |                   |                       |
| Q Search ^                                  | Search                                                                 |                   |                       |
| Recent Searches                             | C Title                                                                | Author            |                       |
| Recommendations                             | Climate change                                                         | John Doe          |                       |
| 🖹 Library 🕂                                 | DOI                                                                    | ISBN              |                       |
| hello99                                     | 10.3352/jeehp.2013.10.3                                                | 978-3-16-148410-0 |                       |
| Purpose2                                    |                                                                        |                   |                       |
| Purpose                                     | Search                                                                 |                   |                       |
| in hello2                                   |                                                                        |                   |                       |
| hello9459                                   |                                                                        |                   |                       |
| 💼 testtt bf                                 |                                                                        |                   |                       |
| Test                                        |                                                                        |                   |                       |
| test99                                      |                                                                        |                   |                       |
| <ul> <li>test999</li> <li>hella3</li> </ul> |                                                                        |                   |                       |
| in hello4                                   |                                                                        |                   |                       |
| New 25                                      |                                                                        |                   |                       |
| hello7                                      |                                                                        |                   |                       |
| Archives                                    |                                                                        |                   |                       |
|                                             |                                                                        |                   |                       |
|                                             |                                                                        |                   |                       |
|                                             |                                                                        |                   |                       |
|                                             |                                                                        |                   |                       |
|                                             |                                                                        |                   |                       |

8. For more specific search User can click on the Advanced Filter option in the Right side of the header. Advanced Filter have Series, Volume, Abstract, Language and Library Catalogue as option for a more specific search. Advanced Search:

| Search<br>View Tools Help |                                                                        |                     | - 0 ×                 |
|---------------------------|------------------------------------------------------------------------|---------------------|-----------------------|
| FLOWCITE                  | $\equiv \leftarrow \rightarrow \mathfrak{2} \diamond$                  | EQ. Quick jump to   |                       |
| Dashboard X 🌣 Profile     | X Q Search X                                                           |                     | $\langle \rangle$     |
| Test Account              | Filter: Start Date YYYY-MM-DD  End Date YYYY-MM-DD Type of Piblication | Filter Results      | Hide Advanced Filters |
| E Dashboard               | Search                                                                 |                     |                       |
| Q Search                  | 0001011                                                                |                     |                       |
|                           | Title                                                                  | Author John Doe     |                       |
| Recommendations           | Climate change                                                         | John Doe            |                       |
| ≧ Library 4               | DOI                                                                    | ISBN                |                       |
| Purpose ^                 | 10.3352/jeehp.2013.10.3                                                | 978-3-16-148410-0   |                       |
| nello99                   |                                                                        |                     |                       |
| 🗖 Test                    | Advanced Filter                                                        |                     |                       |
| hello9459                 |                                                                        |                     |                       |
| 📑 helio world             | Series<br>Elegent Series                                               | Volume<br>2.1       |                       |
| nello2 -                  |                                                                        |                     |                       |
| nello3                    | Abstract<br>Zero level                                                 | Language<br>English |                       |
| a hello4                  | LEEV INTER-                                                            | Ligent              |                       |
| nello7                    | Library Catalogue                                                      |                     |                       |
| nello8 -                  | HD 0247                                                                |                     |                       |
| Archives                  | Search                                                                 |                     |                       |
|                           |                                                                        |                     |                       |
|                           |                                                                        |                     |                       |
|                           |                                                                        |                     |                       |
|                           |                                                                        |                     |                       |
|                           |                                                                        |                     |                       |
|                           |                                                                        |                     |                       |

9. The Search result can be viewed by Detailed view or Compact view:

| Search Results<br>View Tools Help                          |                                                                                                    | -                       | σ        | × |
|------------------------------------------------------------|----------------------------------------------------------------------------------------------------|-------------------------|----------|---|
| 😽 FLOWCITE                                                 | ≣ ← → \$ ¢ ĒQ Search                                                                                                    |                         |          | ſ |
| 📰 Dashboard 🛛 🗱 Profile                                    | X Q Search: Te X                                                                                                    | < <                     | >        | > |
| 🚯 Test Account Д                                           | Find Anything Enter your Search Here Q                                                                                                    |                         |          |   |
| - Dashboard                                                |                                                                                                    | ompact View             |          |   |
| Q Search ^                                                 | Search Results Co                                                                                                    | impact view .           | <u> </u> |   |
| Recent Searches     Recommendations                        | Testing the limits of gradient sensing ©                                                                                                    | 3 years ago             |          |   |
| Library + hello99 Purpose2                                 | The ability to detect a chemical gradient is fundamental to many cellular processes. In multicellular organisms gradient sensing plays an important role in many physiological processes such as wound. If Vinal Lakhani, Timothy C. Eiston                                                                                                    | d healing               |          |   |
| Purpose hello2                                             | Publication: Publisher: PLOS Computation ISBN:- DOI: 10.1371/journal.pcbl10053 Language: English Series:-                                                                                                    |                         |          |   |
| test199                                                    | Visual search templates are reactivated only temporarily to act as input filters for target detection.  Nicholas E Myers                                                                                                    | 4 years ago<br>View PDF |          |   |
| <ul> <li>helio3</li> <li>helio4</li> <li>New 25</li> </ul> | Publication: Research-article Publisher: elife ISBN: - DOI: 10.7554/eLife.09000 Language: English Series: -                                                                                                    |                         |          |   |
| <ul> <li>hello?</li> <li>Archives</li> </ul>               | Advances in recent years have made molecular dynamics (MD) and Monte Carlo (MC) simulations powerful tools in molecular-level research, allowing the prediction of experimental observables in the<br>Pascal T. Merz, Michael R. Shirts                                                                                                    |                         |          |   |
|                                                            | B Save to library v     ± Save to library v     ± Save to libra | View PDF                |          |   |

| Search Results<br>ew Tools Help    |                                                                                                    | - 0                                                                                                    |
|------------------------------------|----------------------------------------------------------------------------------------------------|----------------------------------------------------------------------------------------------------|
| FLOWCITE                           | $\equiv \leftarrow \rightarrow \mathfrak{s} \mathfrak{c}$                                                                                                    | EQ Search                                                                                                    |
| Dashboard 🗙 🛱 Profile              | × Q Search: Te_ ×                                                                                                    | < <                                                                                                    |
| Test Account                       | Q Find Anything Enter your Search Here Q                                                                                                    |                                                                                                    |
| Dashboard                          | Search Results                                                                                                    | Detailed View *                                                                                                    |
| Search                             | *                                                                                                    |                                                                                                    |
| Recent Searches<br>Recommendations | Testing the limits of gradient sensing                                                                                                    | © 3 years ago O 4 years ago                                                                                                    |
| ibrary                             | Vinal Lakhani, Timothy C. Elston                                                                                                    | Nicholas E Myers                                                                                                    |
| hello99                            | Publication: ISBN: - DOI:10.1371/jou                                                                                                    | rmalpcbil005 Publication: research-article ISBN:- DOI: 10.7554/eLife.09000                                                                                                    |
| Purpose2                           |                                                                                                    |                                                                                                    |
| Purpose                            | Testing for physical validity in molecular simulations<br>Pascal T. Merz, Michael R. Shirts                                                                                                    | a year ago     Experiments Testing the Causes of Namibian Fairy Circles     4 years ago     & Walter R, Tschinkel                                                               |
| hello2                             |                                                                                                    | rnal.pone.020 Publication: ISBN:- DOI:10.1377/journal.pone.014                                                                                                    |
| hello9459<br>testtt bf             |                                                                                                    |                                                                                                    |
| Test                               | Topology of Transcriptional Regulatory Networks: Testing and Impr                                                                                                    | © 7 years ago Comprehensive <i>In Vitro</i> Toxicity Testing of a Panel of Represe © 4 years ago                                                                                |
| test99                             | Dicle Hasdemir, Gertien J. Smits, Johan A. Westerhuis, Age K. Smilde                                                                                                    | <ul> <li>Lucian Farcal, Fernando Torres Andón, Luisana Di Cristo, Bianca Maria Rotoli, Ovidio Bussolati, E</li> </ul>                                                           |
| test999                            | Publication: Research Article ISBN: - DOI: 10.1371/jou                                                                                                    | Irral.pone.004 Publication: ISBN:- DOI:10.1371/journal.pone.0127                                                                                                    |
| hello3                             |                                                                                                    |                                                                                                    |
| hello4                             | Developmental Immunotoxicity Testing and Protection of Children'                                                                                                    | © 13 years ago Finding and Testing Network Communities by Lumped Markov Chai © 8 years ago                                                                                      |
| New 25                             | Rodney R Dietert                                                                                                    | 🛔 Carlo Piccardi                                                                                                    |
| Archives                           | Publication: Perspective ISBN: - DOI:10.1371/jou                                                                                                    | arnal.pmed.00 Publication: Research Article ISBN:- DOI: 10.1371/journal.pone.002                                                                                                |
|                                    | The second second secon |                                                                                                    |
|                                    | Testing the generalized validity of the Emotion Knowledge test scor                                                                                                    | 10 months ago     Testing optimal methods to compare horse postures using geometr     O a year ago     Emilie Sénéque, Stéphane Morisset, Clémence Lesimple, Martine Hausberger |
|                                    |                                                                                                    | urnal.pone.020 Publication: ISBN:- DOI:10.1371/journal.pone.020                                                                                                    |

10. In Recent Search there will appear the recent search that user have done, so it will be helpful for user. Recent search can also be viewed by Detailed view or Compact view. Recent search:

| View Tools Help                                                                |                                                     |           |         |
|--------------------------------------------------------------------------------|-----------------------------------------------------|-----------|---------|
| S FLOWCITE                                                                     | = ← → 5 ¢                                           | ≣Q Search | Ð       |
| 🔍 Recent Se 🗙 🕂                                                                |                                                     |           | N < > N |
| 🚯 Test Account                                                                 | Q<br>Recent Searches                                |           |         |
| Dashboard                                                                      |                                                     |           |         |
| Q Search                                                                       | Q health (Searched 3 times)                         |           |         |
| Recent Searches                                                                | 5 days ago                                          |           |         |
| Recommendations                                                                |                                                     |           |         |
| <ul> <li>Library</li> <li>Test</li> <li>test99</li> </ul>                      | + Q climatr (Searchest Lime)<br>12 days ago         |           |         |
| e testtt bf<br>Purpose<br>hello4                                               | Q industrial (Searched Stimes)<br>12 days ago       |           |         |
| <ul> <li>hello3</li> <li>hello2</li> <li>hello9459</li> <li>test999</li> </ul> | Q motivation (Searched time)<br>14 days ago         |           |         |
| New 25 Purpose2 hello99                                                        | Q motivation letter (Searches Jimes)<br>14 days ago |           |         |
| <ul> <li>hello?</li> <li>Archives</li> </ul>                                   | Q climte (Secreted 2000es)<br>15 days ago           |           |         |
| <b>\$</b>                                                                      | Q climat (Secretes Time)<br>IS days ago             |           |         |

11. Recommended page would have article / journal that is recommended by the search that User have placed and the documents that he/she has created or uploaded. Recommended article page can also be viewed by Detailed view or Compact view. Recommended article:

| FLOWCITE        |         | ≣ ← → 5 ℃                    |             |                                  |                       | EQ Quick jump to                                                                                         |                              |                                  |                              |
|-----------------|---------|------------------------------|-------------|----------------------------------|-----------------------|----------------------------------------------------------------------------------------------------|------------------------------|----------------------------------|------------------------------|
| Dashboard X 🔅 F | Profile | X Q Search: T X & Reco       | nt Se X     | 😭 Recomme X                      |                       |                                                                                                    |                              |                                  | <                            |
| Test Account    | ¢       | Find Anything Enter your Sea | Irch Here   | ٩                                |                       | 17 Folders                                                                                               | 0 B Archives Size            | 0 B Free Space 5/                | Articles 6 Citations 3 PDFs  |
| Dashboard       |         | Recommended Articles         |             |                                  |                       |                                                                                                    |                              |                                  | Compact View                 |
| Search          | ^       |                              |             |                                  |                       |                                                                                                    |                              |                                  |                              |
| Recent Searches |         |                              |             |                                  |                       |                                                                                                    |                              |                                  |                              |
| Recommendations |         | Climate drivers of the       |             |                                  |                       |                                                                                                    |                              |                                  | © 2 years ago                |
| Library         |         |                              | -           |                                  |                       | est sources of uncertainty in modeling climate cha<br>Sanchez, Alexel I, Lyapustin, Lénio Soares Galvão. |                              |                                  | production, litterfall and c |
| Purpose         | ^       |                              |             |                                  |                       |                                                                                                    | B Save                       | to library ~ B Save to l         | ocal View PDF                |
| nello99         | ^       |                              |             |                                  |                       |                                                                                                    | LT Save                      | to ibially v D Save to r         |                              |
| 🗖 Test          | ^       | Publication: Research A      | ticle       | Publisher: PLOS ONE              | ISBN: -               | DOI: 10.1371/journal.pone.0180                                                                           | 932 Language: English        | Series: -                        |                              |
| nello9459       | ^       |                              |             |                                  |                       |                                                                                                    |                              |                                  |                              |
| hello world     | ^       | Assessing Mammal E           | xposure     | to Climate Change in the Br      | azilian Amazon        |                                                                                                    |                              |                                  | © 3 years ago                |
| nello2          | ^       |                              |             |                                  |                       | tury. Species' response to climate change depend                                                         | s on their exposition, sensi | tivity and ability to adapt to n | ovel climates. Exposure      |
| in hello3       | ^       | Bruno R. Ribeiro, Lilli      | in P. Sales | , Paulo De Marco Jr., Rafael Loy | rola                  |                                                                                                    |                              |                                  |                              |
| in heilo4       | ^       |                              |             |                                  |                       |                                                                                                    | El Save                      | to library ~ 🛛 B Save to I       | ocal 🛛 View PDF              |
| hello7          | ^       | Publication: Research A      | ticle       | Publisher: PLOS ONE              | ISBN: -               | DOI: 10.1371/journal.pone.0165                                                                           | 073 Language: English        | Series: -                        |                              |
| m hello8        | ~       |                              |             |                                  |                       |                                                                                                    |                              |                                  |                              |
| Archives        |         | Testing Paradigms of         | Econuct     | em Change under Climate V        | Verming in Anteretica |                                                                                                    |                              |                                  | © 7 years ago                |
|                 |         |                              |             | -                                |                       | in the past and are now responding in varied and                                                         | often complicated ways to c  | limate channe impacts. Rece      |                              |
|                 |         |                              |             | drew Constable. Simon Wother     |                       |                                                                                                    |                              |                                  |                              |
|                 |         |                              |             |                                  |                       |                                                                                                    | B Save                       | to library ~ 🛛 🖥 Save to I       | ocal 🛛 View PDF              |
|                 |         | Publication: Research A      |             | Publisher: PLoS ONE              | ISBN: •               | DOI: 10.1371/journal.pone.0055                                                                           | 093 Language: English        | Series: -                        |                              |

12. Library would have all the documents and folders that he/she h ave created or uploaded. Also would have the shared Folders that are shared with User. Can Import or Add document and

|                       | $\equiv \leftarrow \rightarrow \cdot$ | 5.0                         |                      |     |                | EQ Quick jump to |         |                   |                |            |               |     |
|-----------------------|---------------------------------------|-----------------------------|----------------------|-----|----------------|------------------|---------|-------------------|----------------|------------|---------------|-----|
| Dashboard X # Profile |                                       | h:T X @ Recent Se X         | @ Recomme X 🔁 Librar | v X |                | EQ Quick Jump to |         |                   |                |            |               | <   |
|                       |                                       | hing Enter your Search Here | Q                    |     |                | <b>a</b> 13      | Folders | 0 B Archives Size | 0 B Free Space | 3 Articles | 3 Citations   |     |
| *                     | Find Anyth                            | Litter your search nere     | 4                    |     |                |                  | ronuera | C D Alcines Size  | C D Tree Space |            |               |     |
| Dashboard             | Librar                                | У                           |                      |     |                |                  |         |                   |                | ± Import   | +Add ne       | w ~ |
| a courci              | ^                                     |                             |                      |     |                |                  |         |                   |                |            | _             |     |
| Recent Searches       |                                       | Shared Folder               |                      |     |                |                  |         |                   |                |            |               |     |
| Recommendations       |                                       |                             |                      |     |                |                  |         |                   |                |            |               |     |
| Library               | *                                     | -                           |                      |     |                |                  |         |                   |                |            |               |     |
| Purpose               | ^                                     | Author Name                 | & Author Name        |     | Author Name    |                  |         |                   |                |            |               |     |
| hello99               | ^                                     | sdfdf                       | AAA                  |     | testing        |                  |         |                   |                |            |               |     |
| - 1030                | ^                                     | R Misc, Others              | Misc, Others         |     | R Misc, Others |                  |         |                   |                |            |               |     |
| hello9459             | ^                                     |                             |                      |     |                |                  |         |                   |                |            |               |     |
| hello world           | ^ ·                                   | Other                       |                      |     |                |                  |         |                   |                |            |               |     |
| hello2                | ^                                     |                             |                      |     |                |                  |         |                   |                |            |               |     |
| hello3                | ^                                     | =                           |                      |     |                | -                |         |                   |                |            | =             |     |
| hello4                | ^                                     | Purpose<br>Proter           | hello99<br>Polder    |     | Test<br>Folder | hello94          |         | hello v<br>B Fol  |                |            | llo2<br>older |     |
| nello7                | ^                                     | IEI Folder                  | 80 Folder            |     | IE Folder      | E FOIDE          | ¢.      | E FO              | oer            | 101        | older         |     |
| n hello8              | ^                                     |                             |                      |     |                |                  |         |                   |                |            |               |     |
| Archives              |                                       |                             |                      |     | =              |                  |         |                   |                |            |               |     |
|                       |                                       | hello3                      | hello4               |     | hello7         | hello8           |         |                   |                |            |               |     |
|                       |                                       | P Folder                    | 🖻 Folder             |     | Polder         | Polde            | r       |                   |                |            |               |     |
|                       |                                       |                             |                      |     |                |                  |         |                   |                |            |               |     |
|                       |                                       |                             |                      |     |                |                  |         |                   |                |            |               |     |
|                       |                                       |                             |                      |     |                |                  |         |                   |                |            |               |     |

folder by clicking Import or Add New. Library:

- 13. Can Import by clicking on the Import button. After clicking on the Import button File explorer would open and after selecting particular file the file will upload to User's library.
- 14. After clicking Insert Folder a pop-up would appear. Have to name the folder and click on confirm to add a new folder. Insert Folder:

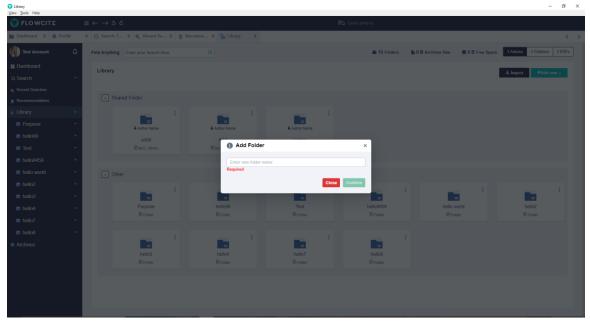

15. After clicking Insert document a pop-up would appear. Have to add Title, Abstract, Author, DOI number, Publish Date, Volume, Issue, Pages and have to drag and drop the particular document

you want to insert. After selecting particular file and writing particular the file have to click on confirm to upload it to User's library with all the information that user gave for the Document. Inset Document:

| 🜍 Library<br>View Tools Help |      |                                    |                 |                                                        |                |                     |              | -                                                                                                    | σ×                |
|------------------------------|------|------------------------------------|-----------------|--------------------------------------------------------|----------------|---------------------|--------------|----------------------------------------------------------------------------------------------------|-------------------|
| FLO WCITE                    |      |                                    |                 |                                                        |                |                     |              |                                                                                                    |                   |
| Dashboard X 🏚 Pro            | file | X Q Search: T X Q Recent Se.       | . X g Recomme X | Library X                                              |                |                     |              |                                                                                                    | $\langle \rangle$ |
| Test Account                 | ¢    | Find Anything Enter your Search Ho |                 | Add Document                                           | × 🖿 13 Folders | 🔒 0 B Archives Size | B Free Space | 3 Articles 3 Citations 3 F                                                                                                    |                   |
| 1 Dashboard                  |      | Library                            |                 | Title                                                  | _              |                     |              | ± Import the the two sets the two sets the |                   |
| Q Search                     |      |                                    |                 | Enter title                                            |                |                     |              | ± Import  ♣Add new ~                                                                                                    |                   |
| Recent Searches              |      |                                    |                 | Abstract                                               | _              |                     |              |                                                                                                    |                   |
|                              |      | Shared Folder                      |                 | Enter abstract                                         |                |                     |              |                                                                                                    |                   |
| 🚡 Library                    |      |                                    | 1               | Authors (Add Author)                                   |                |                     |              |                                                                                                    |                   |
| Purpose                      |      | Author Name                        | 1 ar            | No authors! Click on 'Add Author' to add some authors. |                |                     |              |                                                                                                    |                   |
| m hello99                    |      | sdfdf                              |                 | DOI                                                    |                |                     |              |                                                                                                    |                   |
| 🔲 Test                       |      |                                    |                 | Enter DOI                                              |                |                     |              |                                                                                                    |                   |
| hello9459                    |      |                                    |                 | Publish Date                                           | _              |                     |              |                                                                                                    |                   |
| hello world                  |      |                                    |                 | MM-DD-YYYY                                             | _              |                     |              |                                                                                                    |                   |
| hello2                       |      |                                    |                 | Volume                                                 | _              |                     |              |                                                                                                    |                   |
|                              |      |                                    | 1               | Enter volume                                           |                | -                   |              | -                                                                                                    |                   |
| hello3                       |      | =                                  |                 | Issue<br>Enter issue                                   | 109459         | hello v             |              | hello2                                                                                                    |                   |
| m hello4                     |      | Purpose<br>B Folder                |                 |                                                        | Folder         |                     |              |                                                                                                    |                   |
| hello7                       |      |                                    |                 | Pages<br>Enter pages                                   |                |                     |              |                                                                                                    |                   |
| m hello8                     |      |                                    |                 | Document File                                          |                |                     |              |                                                                                                    |                   |
| Archives                     |      |                                    |                 |                                                        |                |                     |              |                                                                                                    |                   |
|                              |      | hello3                             | h               | Drag 'n' drop a pdf file here, or click to select file | bello8         |                     |              |                                                                                                    |                   |
|                              |      |                                    |                 | Selected File: None                                    | Folder         |                     |              |                                                                                                    |                   |
|                              |      |                                    |                 | Close Confi                                            | irm            |                     |              |                                                                                                    |                   |
|                              |      |                                    |                 |                                                        |                |                     |              |                                                                                                    |                   |
|                              |      |                                    |                 |                                                        |                |                     |              |                                                                                                    |                   |
|                              |      |                                    |                 |                                                        |                |                     |              |                                                                                                    |                   |

16. Folder Options are Remove the Folder, Rename the Folder, Share the Folder and Export the Folder. For Shared folders there will be only Remove the Folder and Export the Folder options. Would look like this:

| 😵 Library<br>View Tools Help |                                                           |                      |               |                        |                       |                    |                     |              | -                      | σ×         |
|------------------------------|-----------------------------------------------------------|----------------------|---------------|------------------------|-----------------------|--------------------|---------------------|--------------|------------------------|------------|
|                              | $\equiv \leftarrow \rightarrow \mathfrak{S} \mathfrak{C}$ |                      |               |                        | Ξ <b>ο</b> , Quick ju | imp to             |                     |              |                        |            |
| Dashboard X 🚰 Library        | X @ Recent Se X Q Se                                      | arch: T X 🖬 Archives | X 🔓 Library X | 🕻 🖀 Archives 🛛 X 🚰 Lib | ary X                 |                    |                     |              |                        | < >        |
| 🚯 Test Account 🗘             | Find Anything Enter your                                  | Search Here          | Q             |                        |                       | 13 Folders         | B 0 B Archives Size | B Free Space | 3 Articles 3 Citations | 3 PDFs     |
| E Dashboard                  | Library                                                   |                      |               |                        |                       |                    |                     | _            |                        |            |
| Q Search ^                   | Library                                                   |                      |               |                        |                       |                    |                     |              | L Import               | <b>~</b> ~ |
| Recent Searches              |                                                           |                      |               |                        |                       |                    |                     |              |                        |            |
| g Recommendations            | <ul> <li>Shared Folder</li> </ul>                         |                      |               |                        |                       |                    |                     |              |                        |            |
| 🖹 Library 🕂                  |                                                           |                      |               |                        | :                     |                    |                     |              |                        |            |
| Purpose ^                    | & Author                                                  |                      | Author Name   | & Author Name          |                       |                    |                     |              |                        |            |
| hello99 ^                    | sdf                                                       |                      | AAA           | testing                |                       |                    |                     |              |                        |            |
| ■ Test ^                     | 🖻 Misc,                                                   | Others               | Misc, Others  | Misc, Others           |                       |                    |                     |              |                        |            |
| helio9459                    |                                                           |                      |               |                        |                       |                    |                     |              |                        |            |
| helio2                       | Other                                                     |                      |               |                        |                       |                    |                     |              |                        |            |
| hello3 ^                     |                                                           |                      |               |                        |                       | =                  |                     | 1            | -                      |            |
| hello4 ^                     | Purp                                                      | _                    | hello99       | Rename Test            |                       | hello9459          | hello w             | -            | hello2                 |            |
| 🖬 helio7 🛛 🔿                 | B Fo                                                      | lder                 | El Folder     | Remove Folder<br>Share |                       | Folder             | P Fol               | ter          | P Folder               |            |
| hello8 ^                     |                                                           |                      |               | Export                 |                       |                    |                     |              |                        |            |
| Archives                     |                                                           | =                    | -             | -                      |                       | =                  |                     |              |                        |            |
|                              | hell<br>B Fo                                              |                      | hello4        | hello7                 |                       | hello8<br>B Folder |                     |              |                        |            |
|                              | E Fo                                                      | ider                 | ati Hokter    | E Folder               |                       | ID Holder          |                     |              |                        |            |
|                              |                                                           |                      |               |                        |                       |                    |                     |              |                        |            |
|                              |                                                           |                      |               |                        |                       |                    |                     |              |                        |            |
|                              |                                                           |                      |               |                        |                       |                    |                     |              |                        |            |
|                              |                                                           |                      |               |                        |                       |                    |                     |              |                        |            |

17. Folder would contain documents. That folder details view would be like this:

| 🗑 FLO WCITE      |       | ರ ৫ ← → ≡     |                                       |                                          |                    |   | ≣q |            |                     |                |            |                    |
|------------------|-------|---------------|---------------------------------------|------------------------------------------|--------------------|---|----|------------|---------------------|----------------|------------|--------------------|
| Dashboard X 🌣 Pi | ofile | X Q Search: T | X 🔍 Recent Se 3                       | K @ Recomme X                            | 🚰 Library          | x |    |            |                     |                |            | <                  |
| ) Test Account   | ¢     | Find Anything | Enter your Search Here                | ٩                                        |                    |   |    | 13 Folders | B 0 B Archives Size | 0 B Free Space | 3 Articles | 3 Citations 3 PDFs |
| Dashboard        |       | Librarys (08  | hers) >> Purpose                      |                                          |                    |   |    |            |                     |                |            | +Add new ∨         |
| Search           | ^     | 210101J- (00  | nula) Pulpoae                         |                                          |                    |   |    |            |                     |                | ± Import   | TAdd new ∨         |
| Recent Searches  |       |               |                                       |                                          |                    |   |    |            |                     |                |            |                    |
| Recommendations  |       |               |                                       |                                          | -                  |   |    |            |                     |                |            |                    |
| Library          | +     |               | E                                     | 三                                        | 8                  |   |    |            |                     |                |            |                    |
| Purpose          | ^     | Miguel Clave  | ero, Daniel Villero, Lluís<br>Brotons | Ignacio Atal, Ludovic<br>Porcher, Philip | Trinquart, Raphaèl |   |    |            |                     |                |            |                    |
| in hello99       | ^     | Climate Ch    | ange or Land Use                      | Differential Globa                       |                    |   |    |            |                     |                |            |                    |
| 🖬 Test           | ^     |               | Article                               | E Art                                    |                    |   |    |            |                     |                |            |                    |
| hello9459        | ^     |               |                                       |                                          |                    |   |    |            |                     |                |            |                    |
| nello world      | ^     |               |                                       |                                          |                    |   |    |            |                     |                |            |                    |
| hello2           | ^     |               |                                       |                                          |                    |   |    |            |                     |                |            |                    |
| hello3           | ^     |               |                                       |                                          |                    |   |    |            |                     |                |            |                    |
| hello4           | ^     |               |                                       |                                          |                    |   |    |            |                     |                |            |                    |
| hello7           | ^     |               |                                       |                                          |                    |   |    |            |                     |                |            |                    |
| hello8           | ^     |               |                                       |                                          |                    |   |    |            |                     |                |            |                    |
| Archives         |       |               |                                       |                                          |                    |   |    |            |                     |                |            |                    |
|                  |       |               |                                       |                                          |                    |   |    |            |                     |                |            |                    |
|                  |       |               |                                       |                                          |                    |   |    |            |                     |                |            |                    |
|                  |       |               |                                       |                                          |                    |   |    |            |                     |                |            |                    |
|                  |       |               |                                       |                                          |                    |   |    |            |                     |                |            |                    |

18. The Document and folder in Archive:

| Archives<br>Jew Tools Help |                                                                    | - 0                                                                            |
|----------------------------|--------------------------------------------------------------------|--------------------------------------------------------------------------------|
| FLOWCITE                   | $\equiv \leftarrow \rightarrow \mathfrak{S} \mathfrak{C}$          | ZQ Quick jump to                                                               |
| Dashboard X 🌣 Profile      | X Q Search: T X Q Recent Se X 🖗 Recomme X 🊰 Library X 🖪 Archives X | <                                                                              |
| 🚯 Test Account _           | Find Anything Enter your Search Here Q                             | 🖬 4 Folders 📑 0 B Archives Size 📑 0 B Free Space 2 Articles 3 Citations 0 PDFs |
| Dashboard                  | Archives                                                           |                                                                                |
| Q Search ^                 |                                                                    | ± Import                                                                       |
| Recent Searches            |                                                                    |                                                                                |
| Recommendations            | Deleted                                                            |                                                                                |
| E Library +                |                                                                    |                                                                                |
| Purpose ^                  | helio world helio 11 helio 9                                       | Purpose                                                                        |
| hello99 ^                  | 🖹 Misc, Others 🖹 Misc, Others 🗎 Misc, Others                       | B Misc, Others                                                                 |
| Test ^                     |                                                                    |                                                                                |
| hello9459 ^                |                                                                    |                                                                                |
| hello world ^              |                                                                    |                                                                                |
| hello2 ^                   |                                                                    |                                                                                |
| ■ hello3 ^                 |                                                                    |                                                                                |
| ■ hello4 ^                 |                                                                    |                                                                                |
| hello7 ^                   |                                                                    |                                                                                |
| ■ hello8 ^                 |                                                                    |                                                                                |
| Archives                   |                                                                    |                                                                                |
|                            |                                                                    |                                                                                |
|                            |                                                                    |                                                                                |
|                            |                                                                    |                                                                                |
|                            |                                                                    |                                                                                |
|                            |                                                                    |                                                                                |

For Insert: Can Import by clicking on the Import button. After clicking on the Import button File explorer would open and after selecting particular file the file will upload to User's Archive. For Folder: Have to name the folder and click on confirm to add a new folder.

For Document: Have to add Title, Abstract, Author, DOI number, Publish Date, Volume, Issue, Pages and have to drag and drop the particular document you want to insert. After selecting particular file and writing particular the file have to click on confirm to upload it to User's library with all the information that user gave for the Document.

For Folder Option: There would be Remove Permanently and Restore the Folder.

| 🛇 Profile                                    |        |                                             |                |                   |               |                     |                            | - o                       | ×   |
|----------------------------------------------|--------|---------------------------------------------|----------------|-------------------|---------------|---------------------|----------------------------|---------------------------|-----|
| View Tools Help<br>Open                      | Ctrl+O |                                             |                |                   |               |                     |                            |                           |     |
| Open<br>Close                                | Chiew  | $\Rightarrow \diamond \Rightarrow \diamond$ |                | ΞQ Search         |               |                     |                            |                           |     |
| Install Word Plugin<br>Install Browser Plugi |        | ×                                           |                |                   |               |                     |                            | $\langle \rangle$         | > > |
| () Test Account                              |        |                                             |                |                   |               |                     |                            |                           |     |
| Iest Account                                 | ¢      | Profile                                     | Edit Sign out  | Details           |               |                     |                            | Edit                      |     |
| Dashboard                                    |        |                                             |                | Language          |               |                     |                            |                           |     |
| Q Search                                     | ^      |                                             |                | English           |               |                     |                            |                           |     |
| Recent Searches                              |        |                                             |                | Country           |               |                     |                            |                           |     |
| Recommendations                              |        |                                             | as             | Belgium           |               |                     |                            |                           |     |
| 🛓 Library                                    | +      |                                             |                |                   |               |                     |                            |                           |     |
| in hello99                                   |        | `                                           |                | Subscription Type | Pro           | valid till 25-06-19 | Pere                       | w Cancel                  |     |
| Purpose2                                     |        |                                             | Change Picture |                   |               |                     |                            | Californi                 |     |
| Purpose                                      |        |                                             | Test Account   |                   |               |                     |                            |                           |     |
| hello2                                       |        |                                             |                | Save              |               |                     |                            |                           |     |
| hello9459                                    |        |                                             |                |                   |               |                     |                            |                           |     |
| itesttt bf                                   |        | Account Settings                            |                |                   |               |                     |                            |                           |     |
| Test                                         |        | Account settings                            |                |                   |               |                     | Contact Support View pur   | chase history             |     |
| test99                                       |        | Email                                       |                |                   | Password      |                     |                            |                           |     |
| test999                                      |        | mahmud@workspace                            | it.com         | Change Email      |               |                     | Change F                   | Password                  |     |
| hello3                                       |        |                                             |                |                   |               |                     |                            |                           | ·   |
| hello4                                       |        | Payment Card                                |                | Change Card       | Storage Quote |                     |                            | Upgrade                   |     |
| New 25                                       |        | ****************3044                        |                | change card       | 100GB         |                     |                            | opgrade                   |     |
| hello7                                       |        |                                             |                |                   |               |                     |                            |                           |     |
| Archives                                     |        |                                             |                |                   |               |                     |                            |                           |     |
|                                              |        | Select Theme                                |                |                   |               |                     |                            |                           |     |
|                                              |        |                                             |                |                   |               |                     |                            |                           |     |
|                                              |        | Classic Lig                                 | pht Dark       |                   |               |                     |                            |                           |     |
|                                              |        |                                             |                |                   |               |                     |                            |                           |     |
| E O Type here to                             | search | 0 H 📻                                       | I 🔕 🥥 🍯 😁 🖂 (  | 🦁 🧠 🧔             |               |                     | Desktop * g <sup>A</sup> ^ | 記 40 3:34 PM<br>9/20/2019 | , 🖏 |

## **Plug-ins** Browser Plug-in:

Have to install browser plugin from the menu in Flowcite. Click on Install Browser plugin, an installation pop up will appear which will take User to the default browser extensions page. Click there to install the plugin.

Go to the website from which User want to do citation. Click on the extension to appear the sidebar. Select text for citation, paste the text to the box.

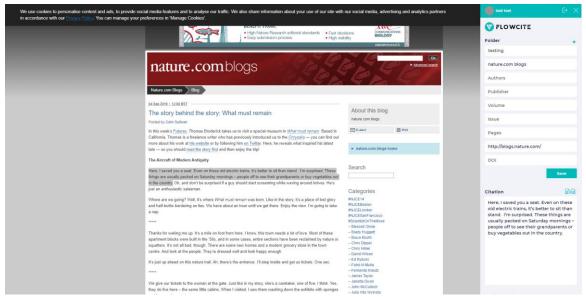

Select folder from the dropdown menu, place the website link, Name the Authors, Publisher, write Volume, Issue date, number of Pages, Website Name and DOI number. Then click on Save button to create a new citation. A successful message would appear after creation. Can find the citations in that particular folder where User saved it.

| View Tools Help                             |   |                        |                   |               |                     | - σ ×                                             |
|---------------------------------------------|---|------------------------|-------------------|---------------|---------------------|---------------------------------------------------|
| Open Ctri+O                                 | ≡ | ← → 5 ¢                | <b>Ξ</b> α Search |               |                     |                                                   |
| Install Word Plugin                         | × |                        |                   |               |                     | < < > >                                           |
| Install Browser Plugin Test Account         |   | Profile Edit Sign out  | Details           |               |                     | Edit                                              |
| Dashboard                                   |   |                        | Language          |               |                     |                                                   |
| Q Search ^                                  |   |                        | English           |               |                     |                                                   |
| Recent Searches                             |   |                        | Country           |               |                     |                                                   |
| Recommendations                             |   |                        | Belgium           |               |                     |                                                   |
| 🛓 Library 🕴 🕇                               |   |                        |                   |               |                     |                                                   |
| in helkogg                                  |   | Change Picture         | Subscription Type | Pro           | valid till 25-06-19 | Renew Cancel                                      |
| Purpose2                                    |   | Test Account           |                   |               |                     |                                                   |
| <ul> <li>Purpose</li> <li>hello2</li> </ul> |   |                        | Save              |               |                     |                                                   |
| helko9459                                   |   |                        |                   |               |                     |                                                   |
| testtt bf                                   |   |                        |                   |               |                     |                                                   |
| Test                                        |   | Account Settings       |                   |               |                     | Contact Support View purchase history             |
| test99                                      |   | Email                  |                   | Password      |                     |                                                   |
| test999                                     |   | mahmud@workspaceit.com | Change Email      |               |                     | Change Password                                   |
| helko3                                      |   |                        |                   |               |                     |                                                   |
| hello4                                      |   | Payment Card           | Change Card       | Storage Quote |                     | Upgrade                                           |
| <ul> <li>New 25</li> <li>hello7</li> </ul>  |   |                        |                   | 100GB         |                     |                                                   |
| Archives                                    |   |                        |                   |               |                     |                                                   |
| - Austrives                                 |   |                        |                   |               |                     |                                                   |
|                                             |   | Select Theme           |                   |               |                     |                                                   |
| Type here to search                         |   | Classic Light Dark     | 👽 🧟 ø             |               |                     | Destrop <sup>19</sup> 서 스 ID 400 <u>334 PM</u> 특히 |

Word Plug-in:

Click on Install Word plugin, an installation pop up will appear.

| Totol. Xocovit C   Bashboard   Saarch   Rocent Saarches   Riccurt Saarches   Riccurt Saarches   Purpose   Polico   Pholico   Pho                                                                                                    | FLOWCITE                                                                                                    |             | . ← → 5 ¢    | Ξο Search                                                                                                    | <pre></pre> |
|----------------------------------------------------------------------------------------------------|----------------------------------------------------------------------------------------------------|-------------|--------------|----------------------------------------------------------------------------------------------------|-------------|
| I test I test I | Trest Account     Dashboard     Search     Recent Searches     Recent Searches     Library     Purpose     hello99 | ۵<br>•<br>• | Profile      | Language Englah Country Belgium  Veste Cytescaluue Padbac cases to verified  valid till 25-06-19                                                              | Edit        |
| helics     helics     | <ul> <li>hello9459</li> <li>hello world</li> </ul>                                                                 | ^           |              | Form: Berlin Chrone Savar App Dare Reaming // Revisit/words<br>page/der/Prime Chrone Savar App Dare Reaming // Revisit/words<br>Publikkers: Ukaseum Publisher |             |
| Payment Card Doora Storage Quote Storage Quote Upgrade                                                                                                    | <ul> <li>helio3</li> <li>helio4</li> </ul>                                                                         | ^           | Email        | do not trust the source, do not install this software. <u>More information</u> .                                                                              |             |
|                                                                                                    | <ul> <li>helio8</li> <li>Archives</li> </ul>                                                                       | ^           | Payment Card | Change Card Storage Quote 10008                                                                                                    | Upgrade     |

Click on install and it would be installed in your Microsoft Word software. From any Article or journal User can create citation. Go to References tab, there will be an option for create citation. Click on the extension to appear the sidebar. User can search for any term there or can select text he/she want to add for citation and paste it to the box and click add. User can insert Bibliography from here also.

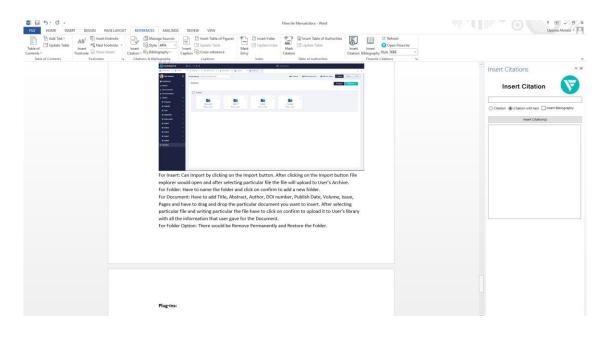